# Digital HAM Radio – An Introduction

#### Basic Introduction to Digital Communications using:

- Penut (D-Star - Windows and Android - FREE Software) http://www.pa7lim.nl/peanut/

- Pi Star Hot Spots (ZUM and Jumbo Spot) <a href="https://www.pistar.uk/">https://www.pistar.uk/</a>
  - Yaesu and DMR (BrandMeister) Basic Configurations
- Wires-X Yaesu Software connecting to Wires-X Digital Rooms using a <u>FT-2DR</u>
  - <a href="https://www.yaesu.com/jp/en/wires-x/">https://www.yaesu.com/jp/en/wires-x/</a> General Web Page
  - <a href="https://www.yaesu.com/jp/en/wires-x/regist/index.php">https://www.yaesu.com/jp/en/wires-x/regist/index.php</a> Registration Link
  - Good reference wires-x bible: <a href="https://www.hamoperator.com/Hamoperator/WiRES-X Bible/WiRES-X Bible.htm">https://www.hamoperator.com/Hamoperator/WiRES-X Bible/WiRES-X Bible.htm</a>

Note: Several sides taken from Brian Donavan, K2AS

Wires-X presentation and from various googled internet sites

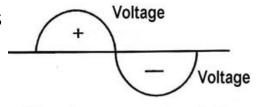

60 cycles per second or Hertz

As of 12 Aug 19

Michael Glennon - KB4JHU

Tullahoma, TN

Email: KB4JHU@ARRL.NET

# **Penut** – D-STAR and DMR – Free to Download/Use

- Website: <a href="http://www.pa7lim.nl/peanut/">http://www.pa7lim.nl/peanut/</a>
- Windows (DSTAR/DMR) & Android (DSTAR)
- By David PA7LIM From the Netherlands
- Uses transcoding with the AMBE3000 chip
- Must Register Penut and also DSTAR
  - http://www.pa7lim.nl/peanut-request/
  - http://www.dstargateway.org/D-Star Registration.html

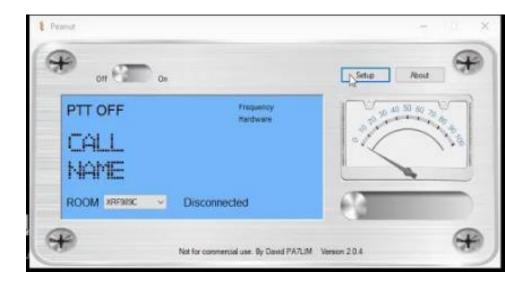

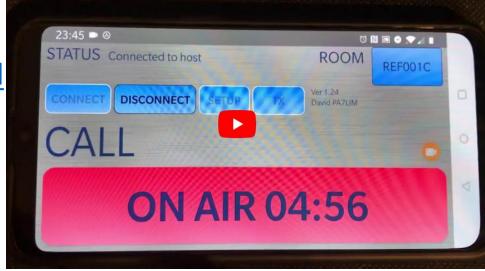

#### **Hotspots**

- Lots of options: DVAP, zumspot, jumbospot, dv4mini, openspot, mmdvm, blue dv, DVMega, Nanospot
- Digital modes other than YSF are available: DMR, D-Star, P25, NXDN
- Low power 440 Mhz tranceivers up to 12 mW limited coverage unless mmdvm is used with a higher power radio
- Hotspots were not developed to replace repeaters but rather to supplement them.
- In areas where there is NO repeater, a hotspot allows the user to connect directly to a digital network via the Internet
- Costs vary- approx. \$65 \$255 for hotspots
- Network is based off DMR (Brandmeister), XLX reflectors and YSF refectors
- Gateways and bridges are setup and different modes can talk to each other (i.e.openspot DMR<=>C4FM)
- Pi-Star software on Raspberry Pi is very popular and will work with most hotspots
- Hotspot can be controlled with the Wires-X function on Yaesu digital radios
- Wires-X nodes and "rooms" are NOT the same as what is available with hotspots

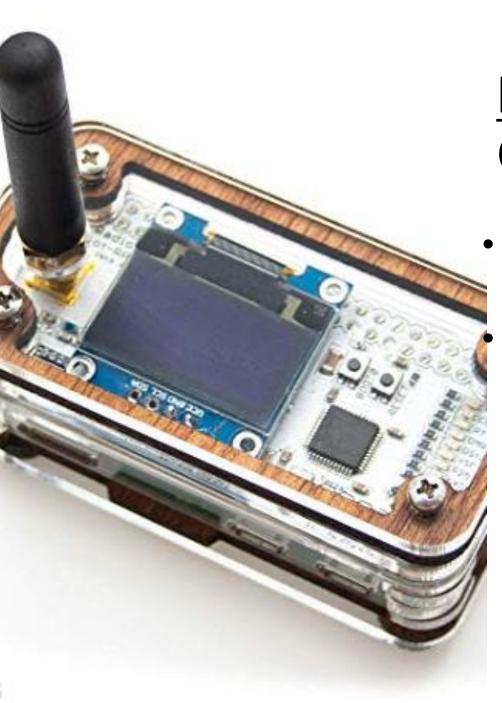

# Hot Spots: AKA RF to Internet Connections

- Pi Star Hot Spots (ZUM and Jumbo Spot)
   <a href="https://www.pistar.uk/">https://www.pistar.uk/</a>
  - Yaesu and DMR (BrandMeister) Basic Configurations:
    - DMR User Registration: <a href="https://www.dmr-marc.net/">https://www.dmr-marc.net/</a>
    - BrandMeister Registration -<a href="https://brandmeister.network/?page=register">https://brandmeister.network/?page=register</a>
    - Yaesu registration not required but nice to have <a href="https://www.yaesu.com/jp/en/wires-x/regist/index.php">https://www.yaesu.com/jp/en/wires-x/regist/index.php</a>

Hostname: pi-star-2 Pi-Star: 3.4.11 / Dashboard: 20190429

#### Pi-Star Digital Voice Dashboard for KY4TN

Dashboard | Admin | Configuration

|                    | Modes E          | nabled    |  |  |  |  |  |
|--------------------|------------------|-----------|--|--|--|--|--|
| D-                 | -Star DMR        |           |  |  |  |  |  |
| Ţ                  | YSF              | P25       |  |  |  |  |  |
| YSF                | XMode            | NXDN      |  |  |  |  |  |
| DMR                | XMode            | POCSAG    |  |  |  |  |  |
|                    |                  |           |  |  |  |  |  |
|                    | Network          | Status    |  |  |  |  |  |
| D-Star Net DMR Net |                  |           |  |  |  |  |  |
| YSF Net P25 Net    |                  |           |  |  |  |  |  |
| YS                 | YSF2DMR NXDN Net |           |  |  |  |  |  |
| YSF                | 2NXDN            | YSF2P25   |  |  |  |  |  |
| DMF                | R2NXDN           | DMR2YSF   |  |  |  |  |  |
|                    |                  |           |  |  |  |  |  |
|                    | Radio            | Info      |  |  |  |  |  |
| Trx                | TX D             | MR Slot 2 |  |  |  |  |  |
| Tx                 | 433.175000 MHz   |           |  |  |  |  |  |
| Rx                 | 433.175000 MHz   |           |  |  |  |  |  |
| FW                 | FW HS_Hat:v1.3.3 |           |  |  |  |  |  |
|                    |                  |           |  |  |  |  |  |
|                    | DMR Re           | peater    |  |  |  |  |  |
| DMF                | R ID             | 3147980   |  |  |  |  |  |
|                    |                  | _         |  |  |  |  |  |

enabled

TG 91/No Ref

DMR Master

BM United States ...

DMR CC TS1 TS2

| Gateway Activity |            |          |        |     |        |      |      |  |  |
|------------------|------------|----------|--------|-----|--------|------|------|--|--|
| Time (PDT)       | Mode       | Callsign | Target | Src | Dur(s) | Loss | BER  |  |  |
| 18:13:09 Jun 4th | DMR Slot 2 | KS5V     | TG 91  | Net | 2.6    | 0%   | 0.0% |  |  |
| 18:11:26 Jun 4th | DMR Slot 2 | 3141560  | TG 91  | Net | 100.6  | 2%   | 0.0% |  |  |
| 18:11:20 Jun 4th | DMR Slot 2 | KI7CDG   | TG 91  | Net | 0.8    | 7%   | 0.0% |  |  |
| 18:09:47 Jun 4th | DMR Slot 2 | N4HAY    | TG 91  | Net | 91.9   | 2%   | 0.0% |  |  |
| 18:07:05 Jun 4th | DMR Slot 2 | WBØNPN   | TG 91  | Net | 0.5    | 0%   | 0.0% |  |  |
| 18:03:14 Jun 4th | DMR Slot 2 | N5AQM    | TG 91  | Net | 5.2    | 0%   | 0.0% |  |  |
| 18:02:55 Jun 4th | DMR Slot 2 | AG6PF    | TG 91  | Net | 14.5   | 5%   | 0.0% |  |  |
| 17:56:39 Jun 4th | DMR Slot 2 | N2JZ     | TG 91  | Net | 1.6    | 0%   | 0.0% |  |  |
| 17:55:55 Jun 4th | DMR Slot 2 | DU1AVC   | TG 91  | Net | 0.8    | 0%   | 0.0% |  |  |
| 17:54:41 Jun 4th | DMR Slot 2 | 3143172  | TG 91  | Net | 0.8    | 0%   | 0.0% |  |  |
| 17:54:06 Jun 4th | DMR Slot 2 | 3141754  | TG 91  | Net | 0.1    | 0%   | 0.0% |  |  |
| 17:53:17 Jun 4th | DMR Slot 2 | AF6PF    | TG 91  | Net | 0.8    | 0%   | 0.0% |  |  |
| 17:52:36 Jun 4th | DMR Slot 2 | W6JAR    | TG 91  | Net | 1.6    | 0%   | 0.0% |  |  |
| 17:51:57 Jun 4th | DMR Slot 2 | 3143125  | TG 91  | Net | 0.8    | 0%   | 0.0% |  |  |
| 17:51:08 Jun 4th | DMR Slot 2 | K9AA0    | TG 91  | Net | 14.5   | 6%   | 0.0% |  |  |
| 17:51:04 Jun 4th | DMR Slot 2 | KM6DZQ   | TG 91  | Net | 0.5    | 0%   | 0.0% |  |  |
| 17:49:01 Jun 4th | DMR Slot 2 | VK7WP    | TG 91  | Net | 1.9    | 0%   | 0.0% |  |  |

#### ime (PDT) Mode Callsign Target Sec Duc(s) BE

Hostname: pi-star-1 Pi-Star: 3.4.11 / Dashboard: 20190429

#### Pi-Star Digital Voice Dashboard for KY4TN

Dashboard | Admin | Configuration

| Modes Enabled      |                  |         |  |  |  |  |
|--------------------|------------------|---------|--|--|--|--|
| D-                 | Star             | DMR     |  |  |  |  |
|                    | YSF              | P25     |  |  |  |  |
| YSF                | XMode            | NXDN    |  |  |  |  |
| DMR                | XMode            | POCSAG  |  |  |  |  |
|                    |                  |         |  |  |  |  |
|                    | Network          | Status  |  |  |  |  |
| D-Star Net DMR Net |                  |         |  |  |  |  |
| YSF Net P25 Net    |                  |         |  |  |  |  |
| YS                 | YSF2DMR NXDN Net |         |  |  |  |  |
| YSF                | 2NXDN            | YSF2P25 |  |  |  |  |
| DMF                | R2NXDN           | DMR2YSF |  |  |  |  |
|                    |                  |         |  |  |  |  |
|                    | Radio            | Info    |  |  |  |  |
| Trx TX YSF         |                  |         |  |  |  |  |
| Tx                 | 434.175000 MHz   |         |  |  |  |  |
| Rx                 | 434.175000 MHz   |         |  |  |  |  |
| FW                 | FW HS_Hat:v1.3.3 |         |  |  |  |  |
|                    |                  |         |  |  |  |  |

| YSI    | Net | twork    |  |
|--------|-----|----------|--|
| Linked | to: | FCS00290 |  |

| Gateway Activity |      |            |                  |     |        |      |      |  |  |
|------------------|------|------------|------------------|-----|--------|------|------|--|--|
| Time (PDT)       | Mode | Callsign   | Target           | Src | Dur(s) | Loss | BER  |  |  |
| 18:15:32 Jun 4th | YSF  | KG7HHG     | ALL at FCS002-90 | Net | TX     |      |      |  |  |
| 18:15:03 Jun 4th | YSF  | KBØRTQ     | ALL at FCS002-90 | Net | 24.0   | 0%   | 0.0% |  |  |
| 18:13:52 Jun 4th | YSF  | AMERICALNK | ALL at FCS002-90 | Net | 0.7    | 0%   | 0.0% |  |  |
| 18:13:06 Jun 4th | YSF  | W3AIX      | ALL at FCS002-90 | Net | 9.6    | 0%   | 0.0% |  |  |
| 18:10:48 Jun 4th | YSF  | W7AZC      | ALL at FCS002-90 | Net | 0.6    | 0%   | 0.0% |  |  |
| 18:08:55 Jun 4th | YSF  | N9JJG      | ALL at FCS002-90 | Net | 0.3    | 0%   | 0.0% |  |  |
| 18:08:12 Jun 4th | YSF  | NJ 3U      | ALL at FCS002-90 | Net | 8.1    | 0%   | 0.0% |  |  |
| 18:05:56 Jun 4th | YSF  | BI3RKD     | ALL at FCS002-90 | Net | 0.3    | 0%   | 0.0% |  |  |
| 18:04:41 Jun 4th | YSF  | KE5MLF     | ALL at FCS002-90 | Net | 3.5    | 0%   | 0.0% |  |  |
| 18:03:59 Jun 4th | YSF  | N3RES      | ALL at FCS002-90 | Net | 1.0    | 0%   | 0.6% |  |  |
| 18:03:37 Jun 4th | YSF  | W4KYT      | ALL at FCS002-90 | Net | 8.9    | 0%   | 0.0% |  |  |
| 18:03:03 Jun 4th | YSF  | N3EXA      | ALL at FCS002-90 | Net | 27.0   | 0%   | 0.0% |  |  |
| 17:57:13 Jun 4th | YSF  | KB5EDR     | ALL at FCS002-90 | Net | 12.2   | 0%   | 0.0% |  |  |
| 17:52:11 Jun 4th | YSF  | WB2FZC     | ALL at FCS002-90 | Net | 0.8    | 0%   | 0.0% |  |  |
| 17:51:26 Jun 4th | YSF  | JE2EZE     | ALL at FCS002-90 | Net | 1.4    | 0%   | 0.0% |  |  |
| 17:50:30 Jun 4th | YSF  | K3CXW      | ALL at FCS002-90 | Net | 0.8    | 0%   | 0.0% |  |  |
| 17:49:05 Jun 4th | YSF  | NOTJD      | ALL at FCS002-90 | Net | 4.4    | 0%   | 0.0% |  |  |

#### Local RF Activity

| Time (PDT) Mo | ode   Callsig | n Target | Src | Dur(s) | BER | RSSI |
|---------------|---------------|----------|-----|--------|-----|------|
|---------------|---------------|----------|-----|--------|-----|------|

Pi-Star / Pi-Star Dashboard, © Andy Taylor (MW0MWZ) 2014-2019. ircDDBGateway Dashboard by Hans-J. Barthen (DL5DI), MMDVMDash developed by Kim Huebel (DG9VH), Need help? Click here for the Facebook Group or Click here to join the Support Forum Get your copy of Pi-Star from here.

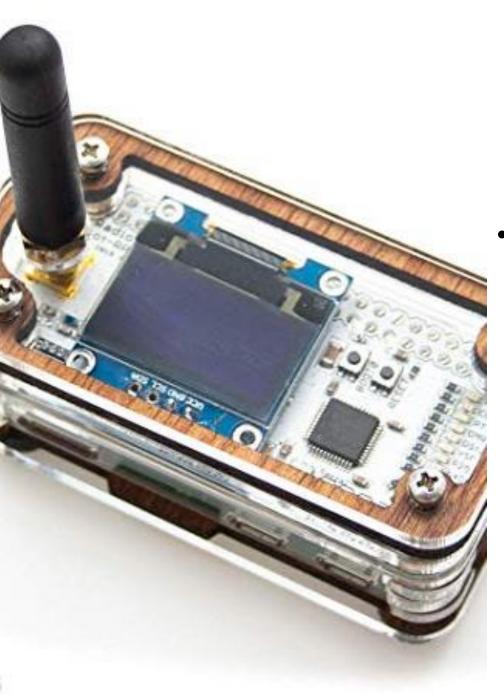

# Hot Spots: AKA RF to Internet Connections

- Hot Spot Key Configurations:
  - Correct Modem type selected?
  - WIFI / Bluetooth Settings and passwords (if required) correct and connected?
  - Correct mode (YSF or DMR Many other to select DSTAR/P25/NXDN/POSAG)?
    - For DMR specific to the Jumbo Spot entered the <u>500hz modem RX/TX</u> offset frequency?
    - For DMR Proper Frequency and Color Code Entered in Hot Spot and in DMR radio code plug?
  - YSF / FCS Reflector / DMR Talk Group -- Entered Correct?

# Hot Spot – Correct Modem Selected – YSF Yaesu Setup

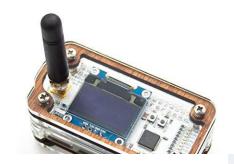

**General Configuration** 

| Setting             | Value                |                    |           |                            |  |
|---------------------|----------------------|--------------------|-----------|----------------------------|--|
| Hostname:           | pi-star-1            | Do not add suffixe | s such as | .local                     |  |
| Node Callsign:      | KY4TN                |                    |           |                            |  |
| CCS7/DMR ID:        | 3147977              |                    |           |                            |  |
| Radio Frequency:    | 434.175.000          | MHz                |           |                            |  |
| Latitude:           | 33.9776              | degrees (positive  | value for | North, negative for South) |  |
| Longitude:          | -118.461             | degrees (positive  | value for | East, negative for West)   |  |
| Town:               | Marina del Rey, CA   | DM03               |           |                            |  |
| Country:            | USA                  |                    |           |                            |  |
| URL:                | http://www.qrz.com/c | lb/KY4TN           |           | Auto                       |  |
| Radio/Modem Type:   | STM32-DVM / MMD      | VM_HS - Raspberry  | Pi Hat (G | PIO) ▼                     |  |
| Node Type:          | O Private O Publ:    | ic                 |           |                            |  |
| System Time Zone:   | America/Los_Angel    | es ▼               |           |                            |  |
| Dashboard Language: | english_us ▼         |                    |           |                            |  |

A 1 A1

# Hot Spot – Correct Modem Selected – DMR **Note:** Radio Freq – Critical Multi Hot Spots

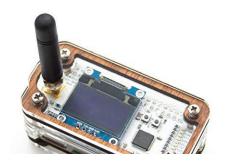

General Configuration

| Setting             |                      |                    | Va]       | lue                        |
|---------------------|----------------------|--------------------|-----------|----------------------------|
| Hostname:           | pi-star-2            | Do not add suffixe | s such as | .local                     |
| Node Callsign:      | KY4TN                |                    |           |                            |
| CCS7/DMR ID:        | 3147980              |                    |           |                            |
| Radio Frequency:    | 433.175.000          | MHz                |           |                            |
| Latitude:           | 33.9776              | degrees (positive  | value for | North, negative for South) |
| Longitude:          | -118.461             | degrees (positive  | value for | East, negative for West)   |
| Town:               | Marina del Rey, CA   | DM03               |           |                            |
| Country:            | USA                  |                    |           |                            |
| URL:                | http://www.qrz.com/d | lb/KY4TN           |           | • Auto  Manual             |
| Radio/Modem Type:   | STM32-DVM / MMD      | VM_HS - Raspberry  | Pi Hat (G | PIO) ▼                     |
| Node Type:          | Private Publ:        | ic                 |           |                            |
| System Time Zone:   | America/Los_Angele   | es ▼               |           |                            |
| Dashboard Language: | english_us ▼         |                    |           |                            |

Apply Changes

# Hot Spot – WIFI / Bluetooth Settings

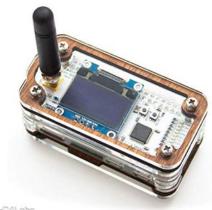

**Firewall Configuration** 

| Setting               |                | Value                    |         |
|-----------------------|----------------|--------------------------|---------|
| Dashboard Access:     | Private Public |                          |         |
| ircDDBGateway Remote: | Private        |                          |         |
| SSH Access:           | Private        |                          |         |
| Auto AP:              | ● On ○ Off     | Note: Reboot Required if | changed |
| uPNP:                 | ● On ○ Off     |                          |         |

Apply Changes

#### **Wireless Configuration**

| Refresh Reset WiFi Adapter Configure WiFi |                                    | _ |
|-------------------------------------------|------------------------------------|---|
| (Tellech) (Telech VIII I I Idapter)       |                                    |   |
| Wireless Information                      | on and Statistics                  |   |
| Interface Information                     | Wireless Information               |   |
| Interface Name : wlan0                    | Connected To: Elton John           |   |
| Interface Status : Interface is up        | AP Mac Address : 18:d6:c7:4d:7a:66 |   |
| IP Address: 192.168.0.109                 |                                    |   |
| Subnet Mask : 255.255.255.0               | Bitrate : 72.2 MBit/s              |   |
| Mac Address : b8:27:eb:a7:96:8e           | Signal Level : -25 dBm             |   |
|                                           |                                    |   |
| Interface Statistics                      | Transmit Power : 31 dBm            |   |
| Received Packets: 20272                   | Link Quality: 70/70                |   |
| Received Bytes : 3757622 (3.5 MiB)        |                                    |   |
| Transferred Packets: 12483                |                                    |   |
| Transferred Bytes : 6229882 (5.9 MiB)     |                                    |   |
|                                           |                                    |   |
| Information provided by                   | ifconfig and iwconfig              | - |

# Hot Spot - Correct mode (YSF or DMR)

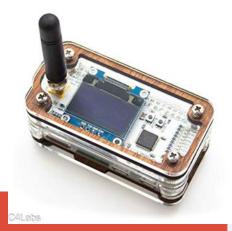

#### Pi-Star Digital Voice - Configuration

Dashboard | Admin | Expert | Power | Update | Backup/Restore | Factory Reset

**Gateway Hardware Information** 

| Hostname  | Kernel  | Platform                  | CPU Load           | CPU Temp         |
|-----------|---------|---------------------------|--------------------|------------------|
| pi-star-1 | 4.9.35+ | Pi Zero W Rev 1.1 (512MB) | 0.62 / 0.74 / 0.71 | 44.4°C / 111.9°F |

#### **Control Software**

| Setting              | Value                                                            |  |  |  |  |
|----------------------|------------------------------------------------------------------|--|--|--|--|
| Controller Software: | OStarRepeater MMDVMHost (DV-Mega Minimum Firmware 3.07 Required) |  |  |  |  |
| Controller Mode:     | Simplex Node Ouplex Repeater (or Half-Duplex on Hotspots)        |  |  |  |  |

Apply Changes

#### **MMDVMHost Configuration**

| Value |                        |                                          |                                                                                     |                                                                                                    |                                                                                                    |
|-------|------------------------|------------------------------------------|-------------------------------------------------------------------------------------|----------------------------------------------------------------------------------------------------|----------------------------------------------------------------------------------------------------|
|       | RF Hangtime:           | 20                                       | Net Hangtime:                                                                       | 20                                                                                                    |                                                                                                    |
|       | RF Hangtime:           | 20                                       | Net Hangtime:                                                                       | 20                                                                                                    |                                                                                                    |
|       | RF Hangtime:           | 20                                       | Net Hangtime:                                                                       | 20                                                                                                    |                                                                                                    |
|       | RF Hangtime:           | 20                                       | Net Hangtime:                                                                       | 20                                                                                                    |                                                                                                    |
|       | RF Hangtime:           | 20                                       | Net Hangtime:                                                                       | 20                                                                                                    |                                                                                                    |
|       |                        |                                          |                                                                                     |                                                                                                    |                                                                                                    |
|       |                        |                                          |                                                                                     |                                                                                                    |                                                                                                    |
| 0     |                        |                                          |                                                                                     |                                                                                                    |                                                                                                    |
|       | POCSAG Paging Features |                                          |                                                                                     |                                                                                                    |                                                                                                    |
|       |                        | RF Hangtime:  RF Hangtime:  RF Hangtime: | RF Hangtime: 20  RF Hangtime: 20  RF Hangtime: 20  RF Hangtime: 20  RF Hangtime: 20 | RF Hangtime: 20 Net Hangtime:  RF Hangtime: 20 Net Hangtime:  RF Hangtime: 20 Net Hangtime:  RF Hangtime: 20 Net Hangtime:  RF Hangtime: 20 Net Hangtime:  RF Hangtime: 20 Net Hangtime: | RF Hangtime: 20 Net Hangtime: 20  RF Hangtime: 20 Net Hangtime: 20  RF Hangtime: 20 Net Hangtime: 20  RF Hangtime: 20 Net Hangtime: 20  RF Hangtime: 20 Net Hangtime: 20  RF Hangtime: 20 Net Hangtime: 20 |

Hot Spot - For <u>DMR specific</u> to the <u>Jumbo Spot</u> – Entered the 500hz modem RX/TX offset frequency

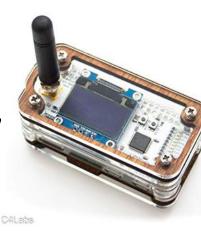

#### Pi-Star Digital Voice - Expert Editors

Dashboard | Admin | Update | Upgrade | Backup/Restore | Configuration

Quick Edit: DStarRepeater | ircDDBGateway | TimeServer | MMDVMHost
Full Edit: DMR GW | PiStar-Remote | WiFi | BM API | DAPNET API | 375cm or on | RSSI Dat Tools: CSS Tool | SSH Access

| 1 2 2 2 2 2 2 2 2 2 2 2 2 2 2 2 2 2 2 2 |                            |                                    |  |  |  |  |  |
|-----------------------------------------|----------------------------|------------------------------------|--|--|--|--|--|
| Info                                    |                            |                                    |  |  |  |  |  |
| Latitude                                | 33.9776                    |                                    |  |  |  |  |  |
| Longitude                               | -118.461                   |                                    |  |  |  |  |  |
| Location                                | Marina del Rey, CA DM03    |                                    |  |  |  |  |  |
|                                         |                            |                                    |  |  |  |  |  |
| URL                                     | http://www.qrz.com/db/KY4T |                                    |  |  |  |  |  |
| RXFrequency                             | 433175500                  | Change to: 434175 <u>500</u>       |  |  |  |  |  |
| TXFrequency                             | 433175500                  | Change to: 434175 <mark>500</mark> |  |  |  |  |  |
| 5131                                    |                            | Note: This offset is not displayed |  |  |  |  |  |
| Power                                   | 1                          | on dashboard! Be carefull          |  |  |  |  |  |
| Height                                  | 0                          | changing settings in Expert mode!  |  |  |  |  |  |

Hot Spot: For DMR-Proper Frequency and Color Code Must Be Entered in Hot Spot and Match DMR radio code plug!

**DMR Configuration** 

Setting
Value

DMR Master:
BM\_United\_States\_3108

Hotspot Security:
FrandMeister Network:

BrandMeister Network:
Repeater Information | Edit Repeater (BrandMeister Selfcare)

DMR Color Code:
1 ▼

DMR EmbeddedLCOnly:
DMR DumpTAData:

Apply Changes

# Hot Spot: YSF / FCS Reflector / DMR Talk Group -- Entered Correct?

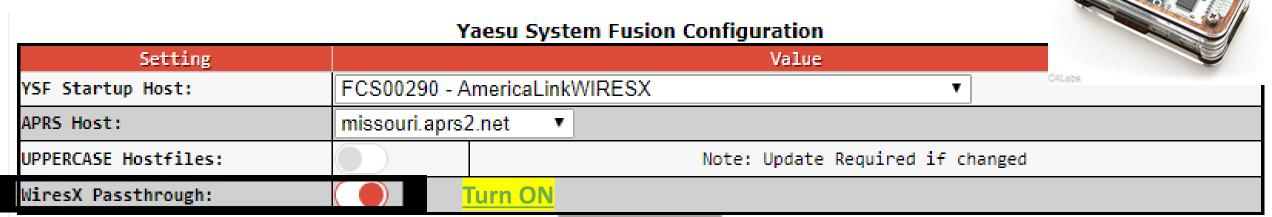

<u>WiresX Auto Passthrough</u> - The idea is that YSF and FCS reflectors work like they always did, however now when you connect to YSF2DMR, YSF2NXDN or YSF2P25, the gateway will pass your WiresX commands to the gateway until you unlink, so in YSF2DMR, you can choose reflectors from the radio (use Brandmeister for the best results at the moment, the other networks will catch up soon). When you unlink, it will unlink the YSF2DMR TG, and unlink from YSF2DMR allowing you to switch to a new home. **DMR Configuration** 

DMR Master: BM\_United\_States\_3108 ▼
Hotspot Security:
BrandMeister Network: Repeater Information | Edit Repeater (BrandMeister Selfcare)

DMR Color Code: 1 ▼

DMR EmbeddedLCOnly:

DMR DumpTAData:

# YSF2DMR Example Configuration:

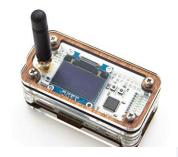

#### MMDVMHost Configuration

| Setting      | Value |              |    |               |    |  |
|--------------|-------|--------------|----|---------------|----|--|
| DMR Mode:    |       | RF Hangtime: | 20 | Net Hangtime: | 20 |  |
| D-Star Mode: | 0     | RF Hangtime: | 20 | Net Hangtime: | 20 |  |
| YSF Mode:    |       | RF Hangtime: | 20 | Net Hangtime: | 20 |  |
| P25 Mode:    | 0     | RF Hangtime: | 20 | Net Hangtime: | 20 |  |
| NXDN Mode:   |       | RF Hangtime: | 20 | Net Hangtime: | 20 |  |
| YSF2DMR:     |       |              |    |               |    |  |
| YSF2NXDN:    |       |              |    |               |    |  |

#### Yaesu System Fusion Configuration

| Setting               | Value                            |  |  |  |  |  |  |  |
|-----------------------|----------------------------------|--|--|--|--|--|--|--|
| YSF Startup Host:     | YSF00002 - Link YSF2DMR ▼        |  |  |  |  |  |  |  |
| APRS Host:            | missouri.aprs2.net ▼             |  |  |  |  |  |  |  |
| UPPERCASE Hostfiles:  | Note: Update Required if changed |  |  |  |  |  |  |  |
| WiresX Passthrough:   |                                  |  |  |  |  |  |  |  |
| (YSF2DMR)CCS7/DMR ID: | 3147977                          |  |  |  |  |  |  |  |
| DMR Master:           | BM_United_States_3101            |  |  |  |  |  |  |  |
| Hotspot Security:     |                                  |  |  |  |  |  |  |  |
| DMR TG:               | 3147                             |  |  |  |  |  |  |  |

# YSF2DMR Example PI-STAR Dashboard:

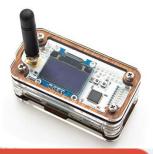

Hostname: pi-star-1

Pi-Star: 3.4.11 / Dashboard: 20190429

#### Pi-Star Digital Voice Dashboard for KY4TN

Dashboard | Admin | Configuration

| Modes Enabled  |          |  |  |  |  |  |  |
|----------------|----------|--|--|--|--|--|--|
| D-Star         | DMR      |  |  |  |  |  |  |
| YSF            | P25      |  |  |  |  |  |  |
| YSF XMode      | NXDN     |  |  |  |  |  |  |
| DMR XMode      | POCSAG   |  |  |  |  |  |  |
|                |          |  |  |  |  |  |  |
| Network Status |          |  |  |  |  |  |  |
| D-Star Net     | DMR Net  |  |  |  |  |  |  |
| YSF Net        | P25 Net  |  |  |  |  |  |  |
| YSF2DMR        | NXDN Net |  |  |  |  |  |  |
| YSF2NXDN       | YSF2P25  |  |  |  |  |  |  |
| DMR2NXDN       | DMR2YSF  |  |  |  |  |  |  |
|                |          |  |  |  |  |  |  |

| NECWOIK SCALAS |                   |          |  |  |  |  |  |  |  |
|----------------|-------------------|----------|--|--|--|--|--|--|--|
| -St            | -Star Net DMR Net |          |  |  |  |  |  |  |  |
| YS             | F Net             | P25 Net  |  |  |  |  |  |  |  |
| YS             | F2DMR             | NXDN Net |  |  |  |  |  |  |  |
| YSF            | 2NXDN             | YSF2P25  |  |  |  |  |  |  |  |
| DMR            | DMR2NXDN DMR2YSF  |          |  |  |  |  |  |  |  |
|                |                   |          |  |  |  |  |  |  |  |
| Radio Info     |                   |          |  |  |  |  |  |  |  |
| гж             | x TX YSF          |          |  |  |  |  |  |  |  |
| ×              | 434.175000 MHz    |          |  |  |  |  |  |  |  |

| rw               | ns_nat:v1.5.5    |  |  |  |  |  |  |  |
|------------------|------------------|--|--|--|--|--|--|--|
|                  |                  |  |  |  |  |  |  |  |
| YSF Network      |                  |  |  |  |  |  |  |  |
| Li               | nked to: YSF2DMR |  |  |  |  |  |  |  |
|                  |                  |  |  |  |  |  |  |  |
| YSF2DMR          |                  |  |  |  |  |  |  |  |
| DMR ID 3147977   |                  |  |  |  |  |  |  |  |
| YSF2DMR Master   |                  |  |  |  |  |  |  |  |
| BM United States |                  |  |  |  |  |  |  |  |

| Gateway Activity |     |            |                  |     |      |    |      |  |  |
|------------------|-----|------------|------------------|-----|------|----|------|--|--|
| Time (PDT)       | Src | Dur(s)     | Loss             | BER |      |    |      |  |  |
| 14:58:13 Jun 5th | YSF | M7AGB      | ALL at FCS002-90 | Net | TX   |    |      |  |  |
| 14:56:47 Jun 5th | YSF | KD2SED     | ALL at FCS002-90 | Net | 2.5  | 0% | 0.0% |  |  |
| 14:53:55 Jun 5th | YSF | AMERICALNK | ALL at FCS002-90 | Net | 0.6  | 0% | 0.0% |  |  |
| 14:51:42 Jun 5th | YSF | G1YLG      | ALL at FCS002-90 | Net | 26.6 | 0% | 0.0% |  |  |
| 14:50:08 Jun 5th | YSF | KC2ABV     | ALL at FCS002-90 | Net | 0.9  | 0% | 0.0% |  |  |
| 14:49:23 Jun 5th | YSF | VE7PGE     | ALL at FCS002-90 | Net | 0.2  | 0% | 0.0% |  |  |
| 14:48:25 Jun 5th | YSF | EA6ABL     | ALL at FCS002-90 | Net | 1.1  | 0% | 0.0% |  |  |
| 14:47:53 Jun 5th | YSF | KN4LXN     | ALL at FCS002-90 | Net | 9.1  | 0% | 0.0% |  |  |

| Local RF Activity |      |          |        |     |        |     |      |  |  |
|-------------------|------|----------|--------|-----|--------|-----|------|--|--|
| Time (PDT)        | Mode | Callsign | Target | Src | Dur(s) | BER | RSSI |  |  |

# Transition Slide to:

#### Wires-X Section

# Node Radio Dedicated PC Router to Internet Internet

#### Hotspots vs. Wires-X

- Wires-X node software allows operator to set many parameters
  - Access (open, closed, DP-ID, DG-ID, GM-group mode)
  - Analog or digital modes
  - VHF/UHF frequencies
  - Simplex or connected to a repeater
  - Power output variable up to 50 watts
  - ID/Timers individual setup
  - News, messages, pictures, info on other stations, who is connected and log history
  - Connect and disconnect options, restrict access. Return to "room"
  - All YSF radios allow for control of Wires-X but how this is done varies from radio to radio
  - Can add a second radio to HRI 200 for preset search function just press the WIRES-X button to find nodes
  - Simple and easy to use once you have it set up

# Terminology (info from Wires-X – The Bible)

- **Node** Radio (repeater or simplex) connected to the Internet via a PC, which repeats communications of a conventional amateur radio as an access point.
- Local Node This is a Node within the radio communication range of a conventional amateur radio station.
- Analog Node A Node that is a transceiver or repeater using a conventional FM format and can only repeat DTMF (Dual Tone Multi Frequencies) codes and analog audio transmission/receptions.
- Digital Node This is a Node which is a transceiver or repeater compatible
  with digital communications in C4FM (Continuous 4 Level FM) format. With
  this type of Node you can not only relay voice communications, but also text
  and image data transmissions. One can also repeat DMTF codes and audio
  transmissions/receptions.

# Terminology (cont'd)

- Conventional Amateur Station This is a normal Amateur Radio station, an individual on either a hand held radio, a mobile radio or a base station radio.
- **Room** This is a WIRES-X Network community space to which multiple Nodes can connect simultaneously, like the old telco party line. This is a place where all amateur stations can link to each other via a local Node and communicate with each other. In addition to voice communication, one can chat with text messages on the PC used for the local Node.
- WIRES-X user ID (node) YAESU provides an identification name with the WIRES-X node. Each node is assigned a DTMF ID (5-digit number, e.g. 11916) and user ID (alphanumeric e.g. WB7OEV) up to 10 digits in length. Knowing the ID of the node to connect to, you can transmit the DTMF ID code from the transceiver, specifying the node to connect to by searching by characters.

#### Wires-X Software not connected

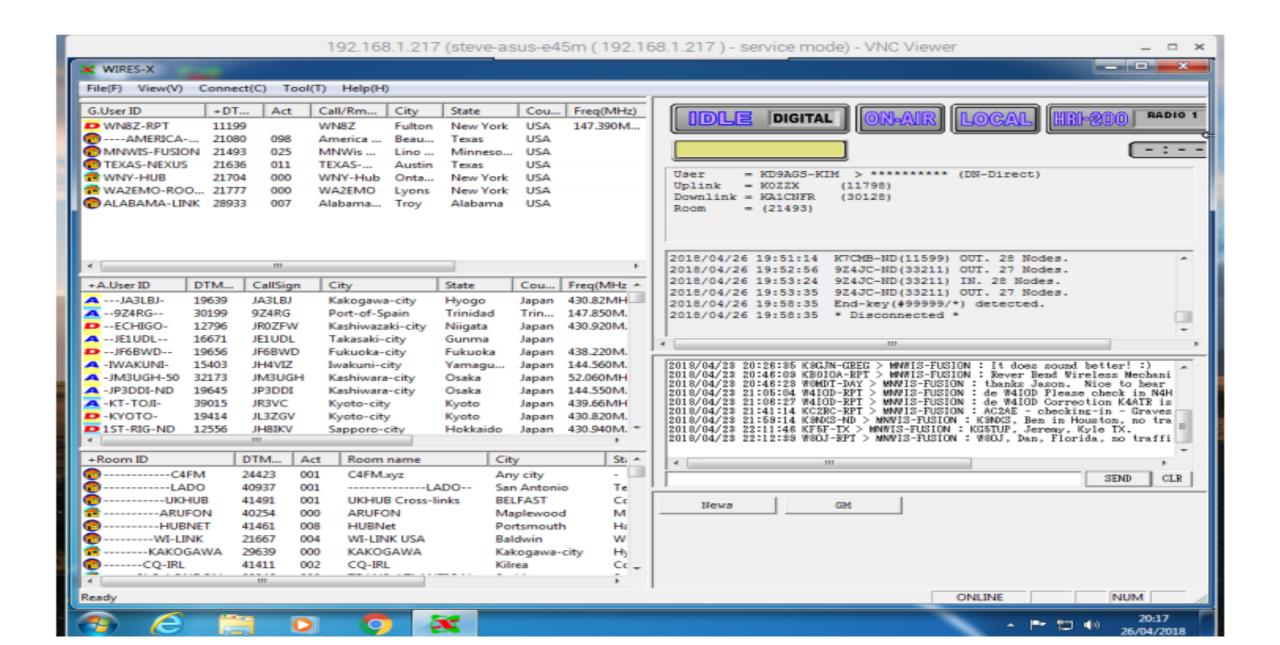

#### Wires-X Software - connected to MNWis Room

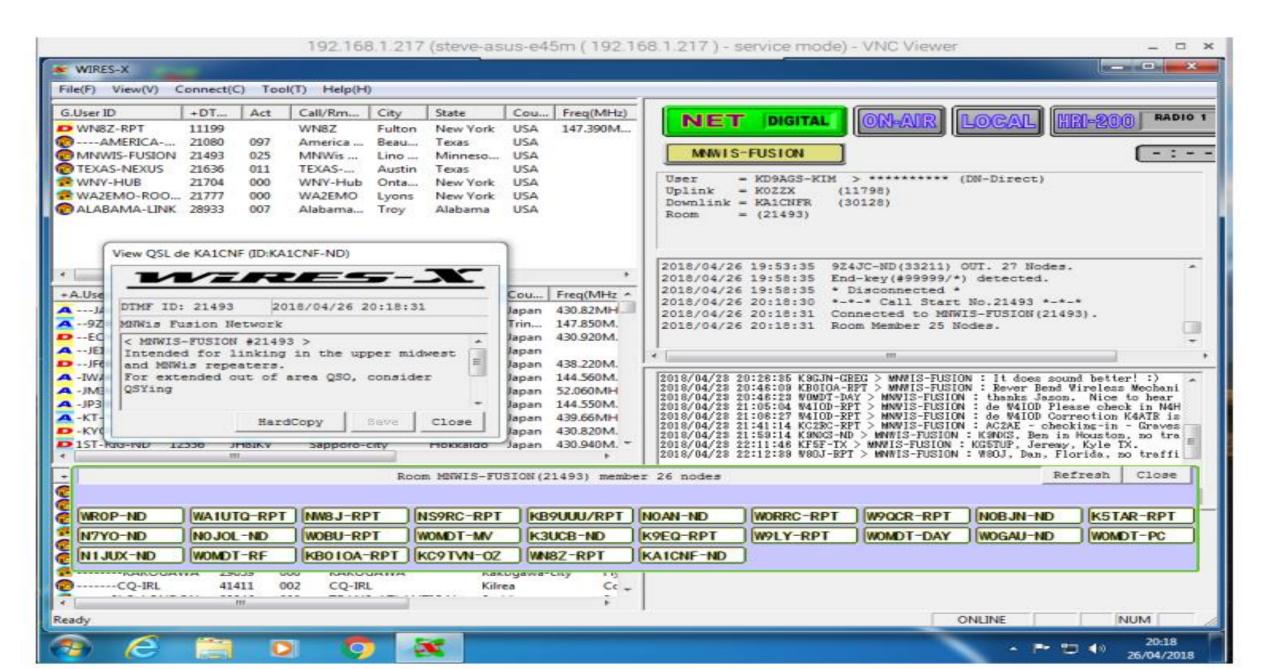

# Wires-X Internet/Computer/Radio Interface

• HRI-200

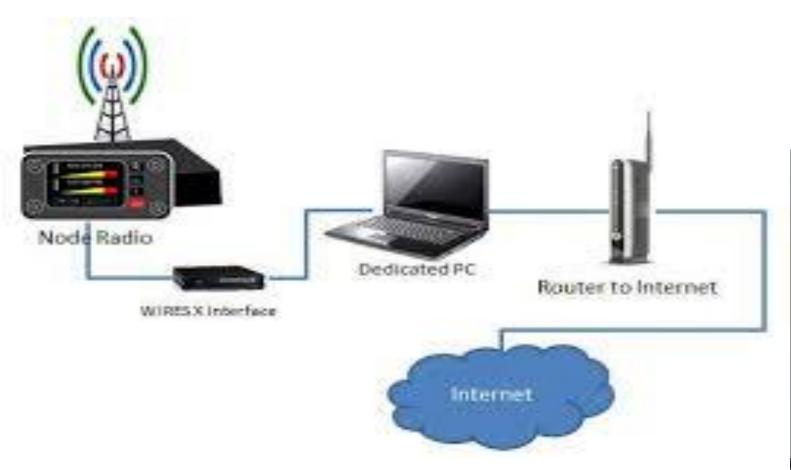

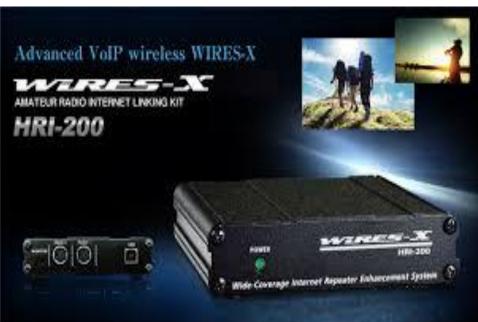

## Wires-X - Yaesu Software – Home user setup

- Wires-X Yaesu Software connecting to Wires-X Digital Rooms using a <u>FT-2DR</u>
  - <a href="https://www.yaesu.com/jp/en/wires-x/">https://www.yaesu.com/jp/en/wires-x/</a> General Web Page
  - <a href="https://www.yaesu.com/jp/en/wires-x/regist/index.php">https://www.yaesu.com/jp/en/wires-x/regist/index.php</a> Registration Link

#### **Access Point Illustration (Portable HRI Mode)**

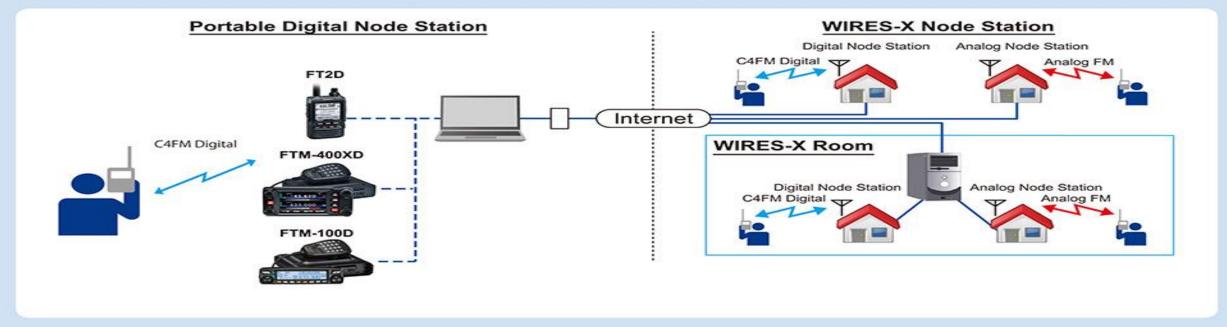

# Wires-X - Yaesu Software – Typical Repeater setup

• IMRS Repeater network and WIRES-X

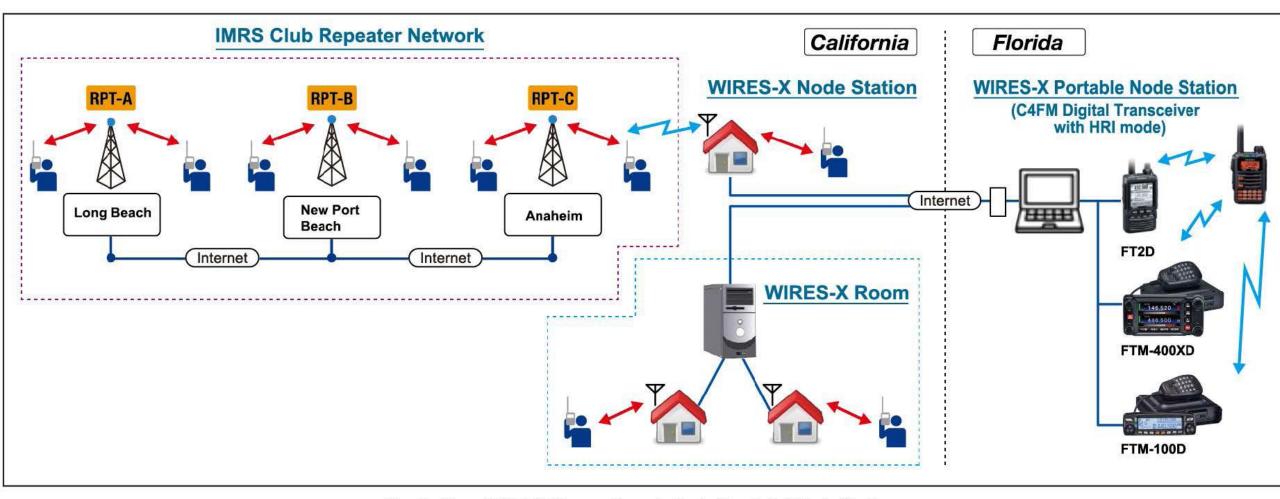

# System Fusion II Radios

C4FM Digital

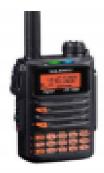

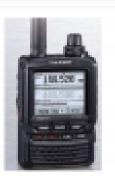

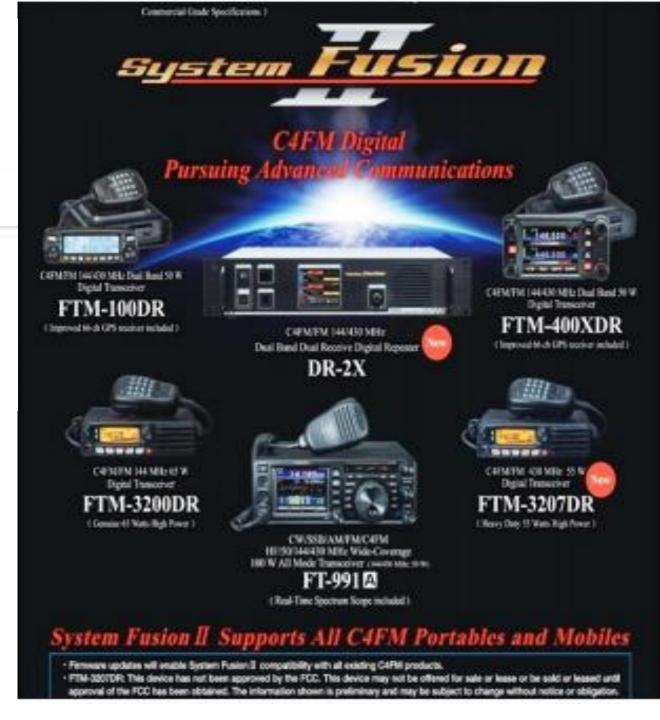

# Advantages of Wires-X (From Yaesu Presentation)

- Supports C4FM digital. Repeating digital data via the Internet, users can enjoy clear voice communications
- Automatically connects to nodes and "rooms". Call sign, name, distance between stations included in transmission
- Search active nodes and "rooms"
- Similar to Echolink, IRLP, Allstar but with more features
- Does not require repeater controllers
- No repeater needed can be simplex
- Can also link repeaters
- Range increased when linked to other repeaters and/or nodes
- News bulletins (messages, images, voice memos) can be freely uploaded to nodes and "rooms"
- Also supports traditional FM users and C4FM users can communicate with analog FM stations

## Wires-X Node (From Yaesu Presentation)

- No Fusion repeater or node near you? Then set up your own node!
- Setup is quick and easy!
- Wires-X node consists of a PC, Wires-X connection kit (VOIP), and a transceiver
- Functions as a repeater station in simplex mode to connect to the
- Internet and another radio or repeater
- Can also be connected to a repeater for linking
- Wires-X node can open and run a community space or "room" where multiple nodes can connect at the same time.
- Uses Yaesu server based in Japan

# Wires-X Node (From Yaesu Presentation)

A node radio...such as...

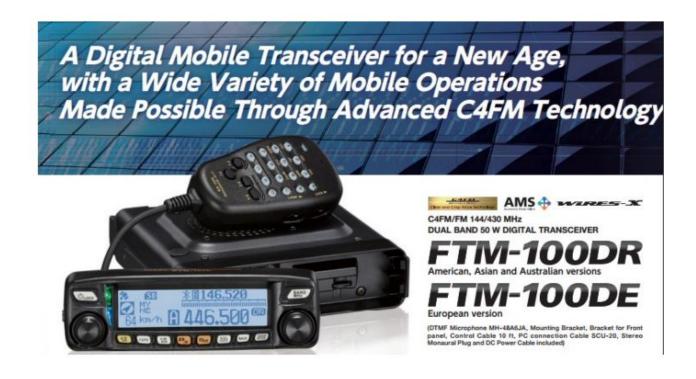

## Wires-X Communication from Yaesu site -complicated!

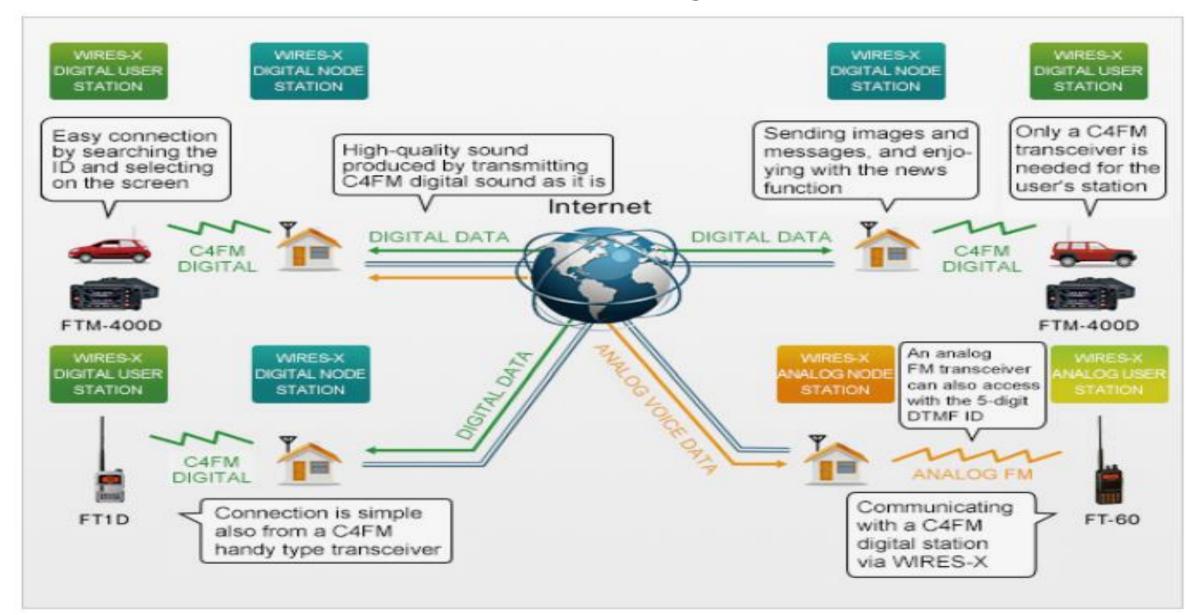

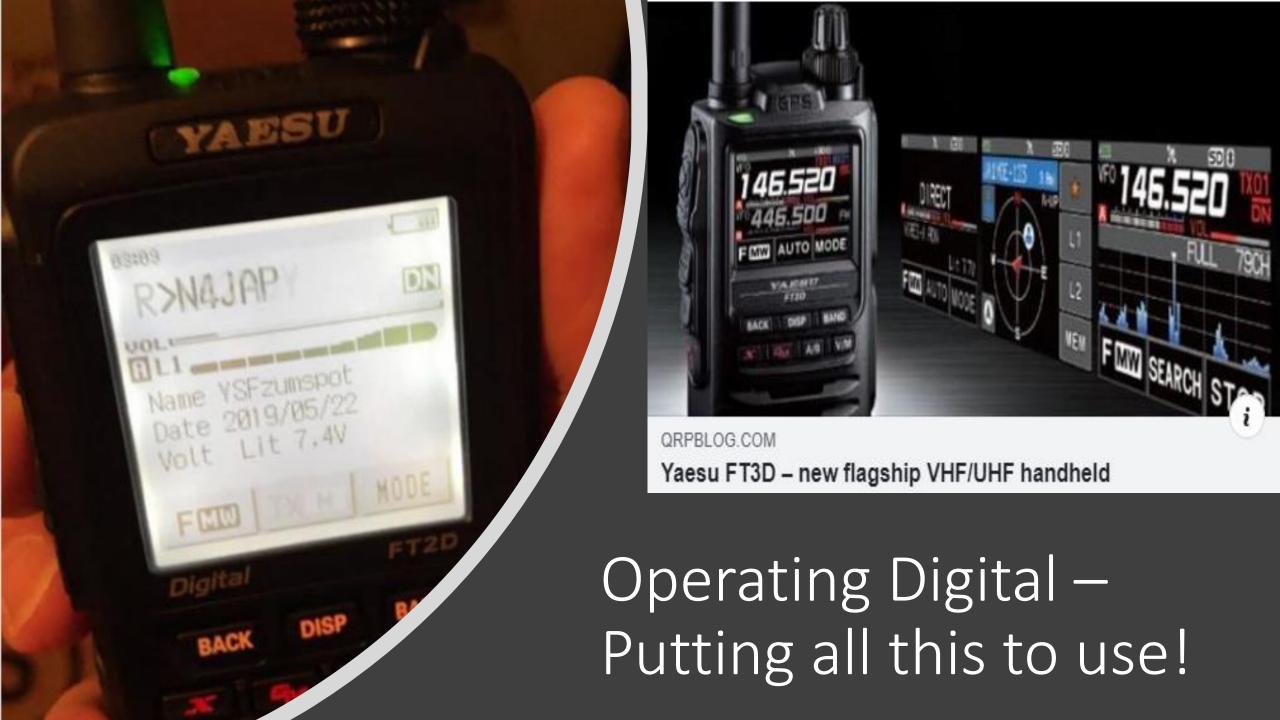

# Digital Operating Tips:

- Leave pauses between transmissions (2-3 seconds)
- Listen before you talk
- ID with your call sign every 10 minutes
- Don't kerchunk the repeater, your call sign will be displayed!
  - Kerchunking a digital repeater/hotspot does not have a carrier tail/hang time or courtesy tone
- Just say your call sign
- Roundtable rules
- Nets and Emergency Nets
- Be mindful that you are representing all hams and that you might be heard across the county or the world
- Do not monopolize the repeater
- Switching rooms/nodes: If you are not the repeater or node owner, please call on the radio and ask for permission before changing the node or room linking. You might not receive an answer.
- Then return it to the original node or room when you are done

### WIRES-X Radio Access

- To connect to a Wires-X node enter the 4 to 6 digit node number.
- Transmit # to disconnect.
- Use node number 9999 to check your audio. Node 9999 records and plays back transmissions for testing purposes.

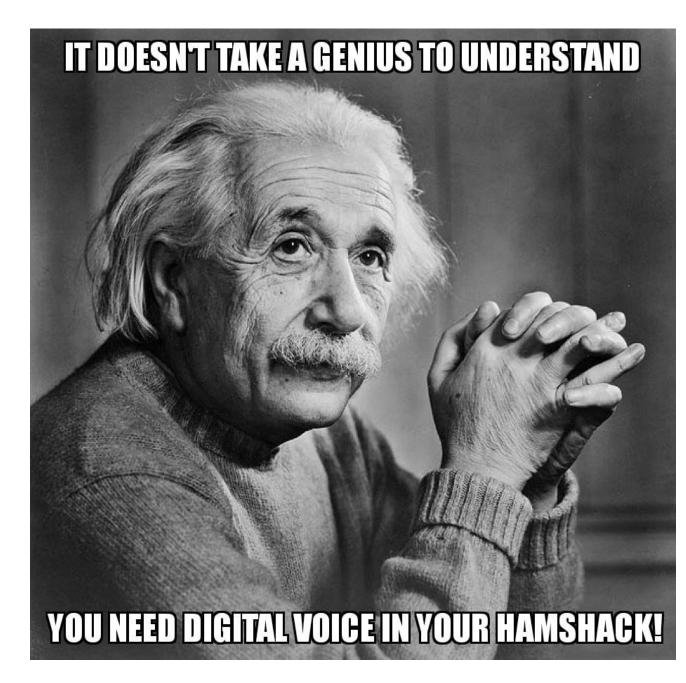

# Different ways to connect to the same net!

Let's find out. How do you connect to America Link?

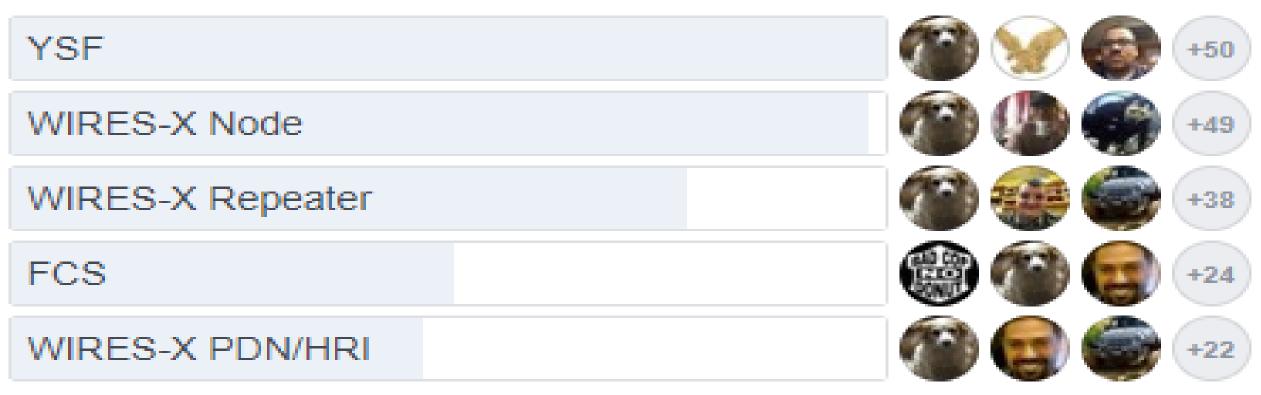

America Link room YSF-89804, Wires-X #21080; FCS-00190, FCS-00290, and FCS-00039 WIRES-X Portable Digital Node (PDN)/HRI Mode: User Registration assigned by Yaesu

#### WIRES-X Portable Digital Node (PDN)/HRI Registration

- ① User registration (acquire an ID number)
- 2 Install WIRES-X Software to the PC
- 3 Install the connection cable USB device driver
- 4 Update the firmware of the transceiver
- 5 Connect the transceiver and the PC

- Registration Date : 24 Apr 2019
- Web Member ID : KB4JHU
- Password : \*\*\*\*\*\*\*
- WIRES-X Node ID : 50292
- WIRES-X Room ID : 60292
- HRI-200 Serial No / Radio ID: E5G3r
- Callsign : KB4JHU
- Node Location:
- Country: USA
- State : Tennessee
- City: Tullahoma
- Classification : INDIVIDUAL

https://www.yaesu.com/jp/en/wires-x/regist/index.php - Registration Link

## Getting Started: Talk Groups and Rooms

#### **DMR Talk Groups:**

TG 91 – Worldwide - Saturday's @ 1700 UTC (1600 DST)

TG 3147 – Tennessee Statewide - Friday 9pm EST Statewide Net

#### Yaesu Fusion Rooms/Wires-X:

YSF 95984 – Southeast-Link (Wires-X #43389) Saturday 6pm CST

FCS-00290, YSF-89804, Wires-X #21080; FCS-00190, FCS-00290,

and FCS-00039 all Americas Link access

Fusion Node: KT4QF-ND #33225

Room #21000 - CQ-AMERICA Yaesu System Fusion Net Sunday 3pm CST

#### **Echolink:**

Node 68581 - YL Chattanooga Net Monday 8PM EST

Node 617991 - K4EGC - MTARS Nets 9PM CST Tuesday/Thursday

Node 232256 - N4UUJ-L— Tracy City ARES Net 730pm CST Tuesday

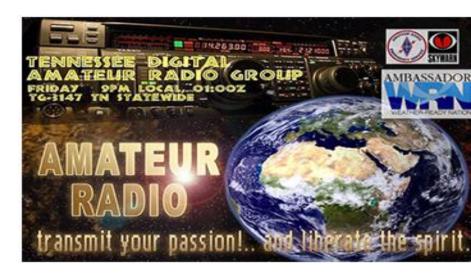

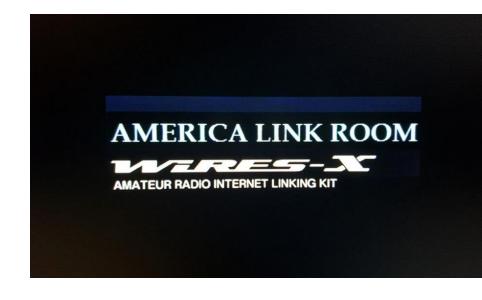

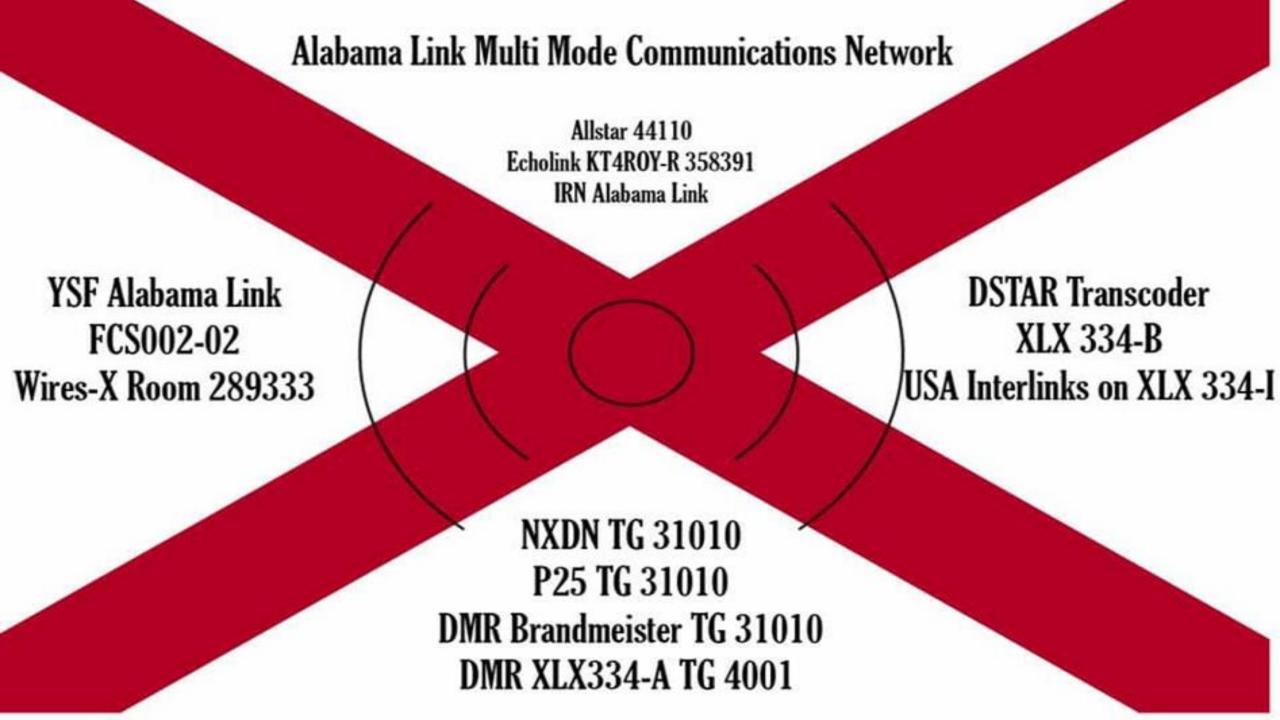

Kentucky D-Star Net REF056B Thursdays 7 PM EDT/23:00 UTC

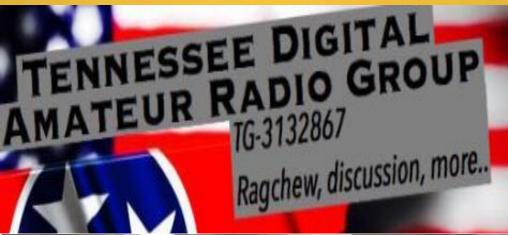

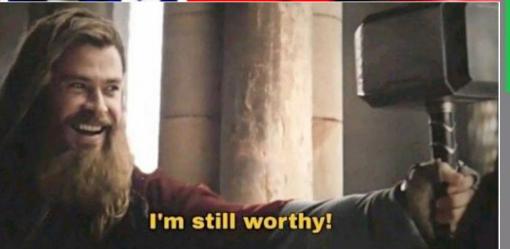

Net Time: 7:30 - 11 pm Eastern Time

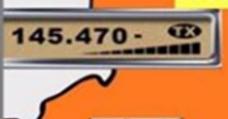

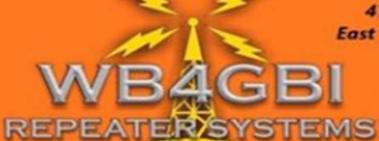

470 ARG
East Tennessee

Echolink Node During The Net 769846 GlobalDX

# AMATEUR RADIO GROUP

Connect with us on any of the following Modes:

Local Repeater 145.470 / 118.8 Tone Usually Off

DMR Brandmeister TG 31669

Echolink Node 769846 \*GLOBALDX\*

Allstar Node 44102 "Global DX System"

YSF Reflector 04162 "US - Global DX"

Wires-X Node 40626 "GLOBAL-DX-SYSTEM"

Links Provided by:

KE0KEY James - Founder of GlobalDx KD4CR Charlie - Founder of Tennessee Digital ARG WB4GBI Tim - Repeater owner

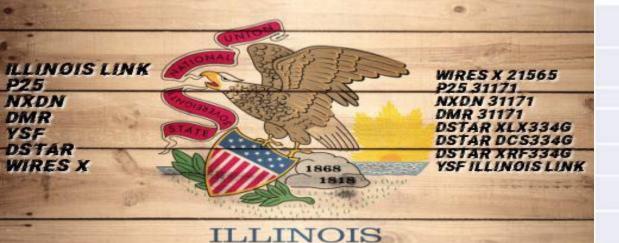

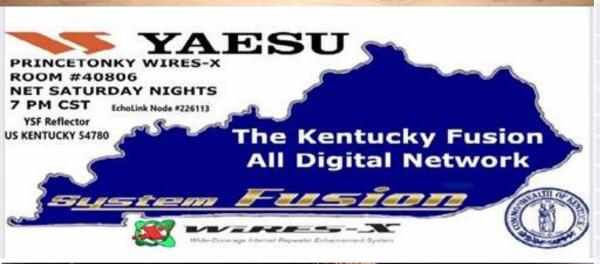

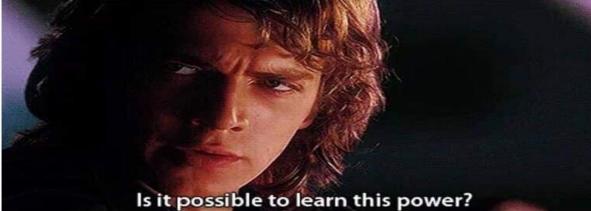

#### TAG Digital Voice Radio

#### Wednesday Night Net Coverage

7:30 pm (ET) System Fusion on Wires-X Room --SOUTHEAST-LINK (43389)

YSF Reflector YSF95984 - USSOUTHEASTLINK (openspot/Pi-STAR)

8:00 pm (ET) D-STAR on Reflector 30A (REF030A)

8:30 pm (ET) DMR on Brandmeister Talk Group 31133

For more information, see either TAG (TN AL GA) Digital Voice Radio Group Facebook,

https://lmarc.net/club/resources-tools/nets/

or Twitter TAG (TN AL GA) @KA4RVT DV

| Repeater Type | Location            | Callsign | Frequency | Notes                         |  |
|---------------|---------------------|----------|-----------|-------------------------------|--|
| Fusion        | Lookout Mountain GA | N4LMC    | 442.6500  | Wires-XSOUTHEAST-LINK (43389) |  |
| Fusion        | Signal Mountain TN  | N4LMC    | 442.7250  | Wires-XSOUTHEAST-LINK (43389) |  |
| D-STAR        | Dalton GA           | KA4RVT C | 145.3300  | REF030A                       |  |
| D-STAR        | Lookout Mountain GA | N4LMC C  | 145.1600  | REF030A                       |  |
| D-STAR        | Signal Mountain TN  | W4RRG B  | 444.7250  | REF030A                       |  |
| DMR           | Chattanooga TN      | W4DMM    | 440.5125  | CC1, TS2, TG 31133            |  |
| DMR           | Chattanooga TN      | W4DMM    | 443.8250  | CC1, TS2, TG 31133            |  |
| DMR           | Dalton GA           | W4DMM    | 442.1750  | CC1, TS2, TG 31133            |  |
| DMR           | Evensville TN       | KK4GGK   | 440.7250  | CC1, TS2, TG 31133            |  |
| DMR           | Lookout Mountain GA | N4LMC    | 444.7125  | CC1, TS2, TG 31133            |  |
| DMR           | Oswald Dome TN      | W4DMM    | 443.8250  | CC1, TS2, TG 31133            |  |
| DMR           | Signal Mountain TN  | W4PL     | 444.1500  | CC1, TS2, TG 31133            |  |
|               |                     |          |           |                               |  |

# Web Links:

- Wires-x bible: https://www.hamoperator.com/Hamoperator/WiRES-X\_Bible/WiRES-X\_Bible.html
- Fusion Help: http://www.hamoperator.com/Hamoperator/Fusion\_Help.html
- Comparison of Hotspots: https://toshen.com/ke0fhs/hotspots.htm
- Yaesu Wires-X Info: http://systemfusion.yaesu.com/wires-x/
- Wires-X ID List https://www.yaesu.com/jp/en/wires-x/id/id\_usa.php
- Wires-X Yahoogroups: https://groups.yahoo.com/neo/groups/wires-x/info
- Getting started with Wires-X: https://www.yaesu.com/jp/en/wires-x/node/index.php
- Wires-X Facebook page: https://www.facebook.com/groups/wiresx.fusion/
- Repeaters/Nodes: https://www.repeaterbook.com/repeaters/feature\_search.php?type=YSF& state\_id=%25&band=%25
- Map of active nodes: http://wires-x.xyz/wires-x-map.php
- Coverage Map: http://www.ve2dbe.com/rmonline.html

### Questions??

Note: Several sides taken from Brian Donavan, K2AS Wires-X presentation and from various googled internet sites

Michael Glennon – KB4JHU

Tullahoma, TN

Email: KB4JHU@ARRL.NET

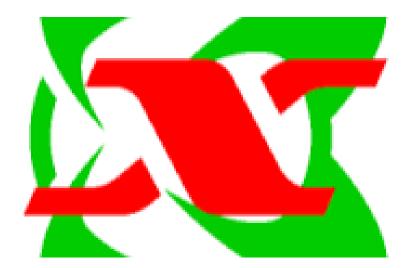

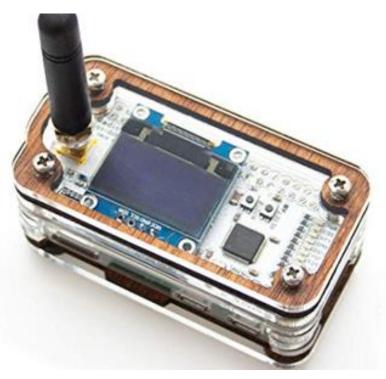